# Acceso al correo por medio de POP e IMAP

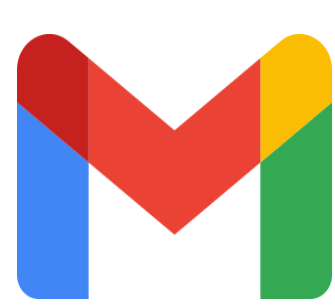

Para cuentas del dominio @ciencias

**Elaborado por:** *José Luis Torres Rodríguez Paulo Santiago de Jesús Contreras Flores Yeudiel Hernández Torres*

**Revisión y corrección de estilo:** *José Luis Torres Rodríguez Paulo Santiago de Jesús Contreras Flores*

**Diseño:** *José Luis Torres Rodríguez*

**Octubre de 2022**

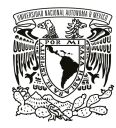

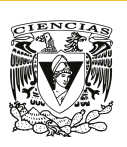

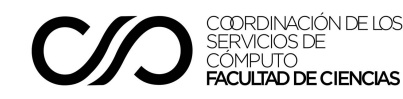

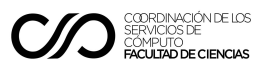

# Acceso al correo a través de POP e IMAP

Considerando la necesidad de reducir el espacio utilizado por las cuentas del dominio @ciencias, así como las cuotas de espacio que se aplicarán a las mismas, varios usuarios han solicitado apoyo para acceder a su correo electrónico mediante el uso de aplicaciones externas haciendo uso de POP e IMAP, de tal forma que puedan mover el contenido de su cuenta institucional a sus equipos personales o a cuentas de correo alternas. Por tal razón compartimos con ustedes los pasos a seguir para habilitar POP e IMAP en sus cuentas institucionales, así como los datos necesarios para llevar a cabo la conexión de aplicaciones tales como Outlook, Eudora o Thunderbird, entre otros.

## Acceso al correo @ciencias por medio de IMAP

Para poder habilitar IMAP en su cuenta institucional se debe proceder de la siguiente forma:

- Ingresar a la cuenta de @ciencias.
- En la esquina superior derecha de la ventana del correo, hacer clic en configuración (ícono del engranaje, a la derecha del botón de ayuda) y seleccionar la liga **Ver toda la configuración**, como se muestra en la imagen.

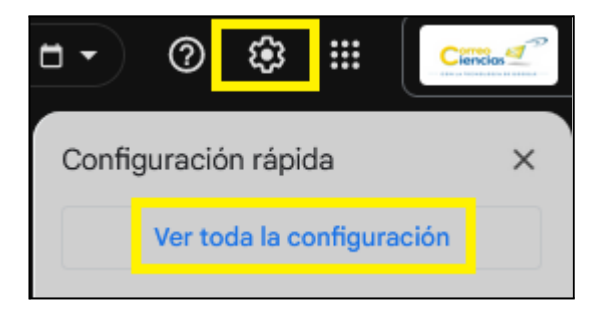

● A continuación hacer clic en la pestaña **Reenvío y correo POP/IMAP**. Véase la imagen:

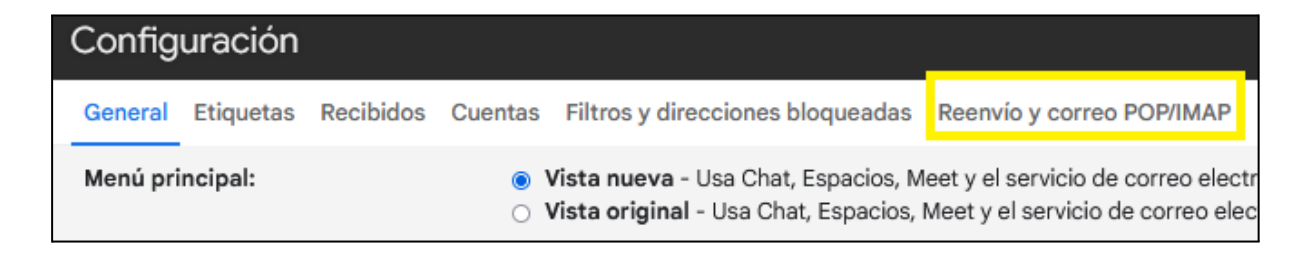

● En la sección "Acceso IMAP", debe seleccionar la opción **Habilitar acceso IMAP**, como se muestra en la imagen:

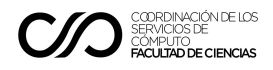

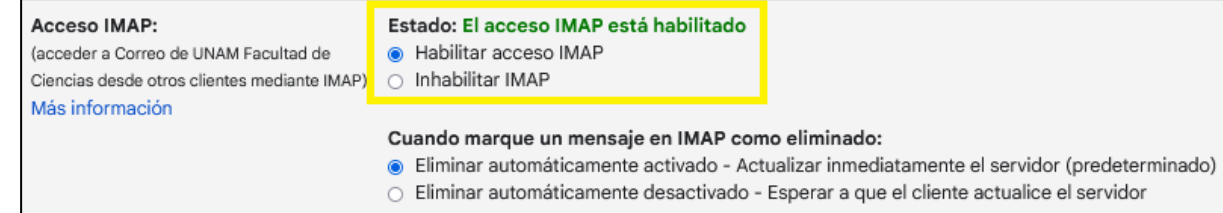

En esta misma sección puede seleccionar otras opciones para indicar la forma en la que se deberá manejar su correo. Por ejemplo, puede indicar que, al eliminar un correo a través de la aplicación que utilizará (Outlook, Eudora u otro), éste se deberá eliminar inmediatamente de su cuenta institucional, o bien, que estos correos sean eliminados cuando su aplicación se sincroniza con Gmail. También puede indicar la forma en la que se manejarán los mensajes, una vez que éstos son eliminados. Estas opciones se muestran en la siguiente imagen.

#### Cuando marque un mensaje en IMAP como eliminado:

· Eliminar automáticamente activado - Actualizar inmediatamente el servidor (predeterminado)

○ Eliminar automáticamente desactivado - Esperar a que el cliente actualice el servidor

Cuando un mensaje se marque como eliminado y se suprima de la última carpeta IMAP visible:

- Archivar el mensaje (predeterminado)
- Mover el mensaje a la Papelera
- Eliminar el mensaje definitivamente de inmediato
- Finalmente en la parte inferior de la página haga clic en el botón **Guardar cambios**.

Una vez realizado el procedimiento anterior, para poder acceder a su correo a través de IMAP, debe configurar su cliente haciendo uso de los siguientes parámetros:

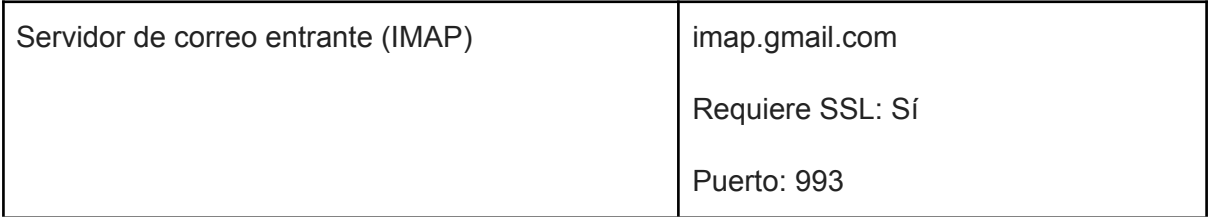

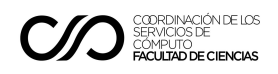

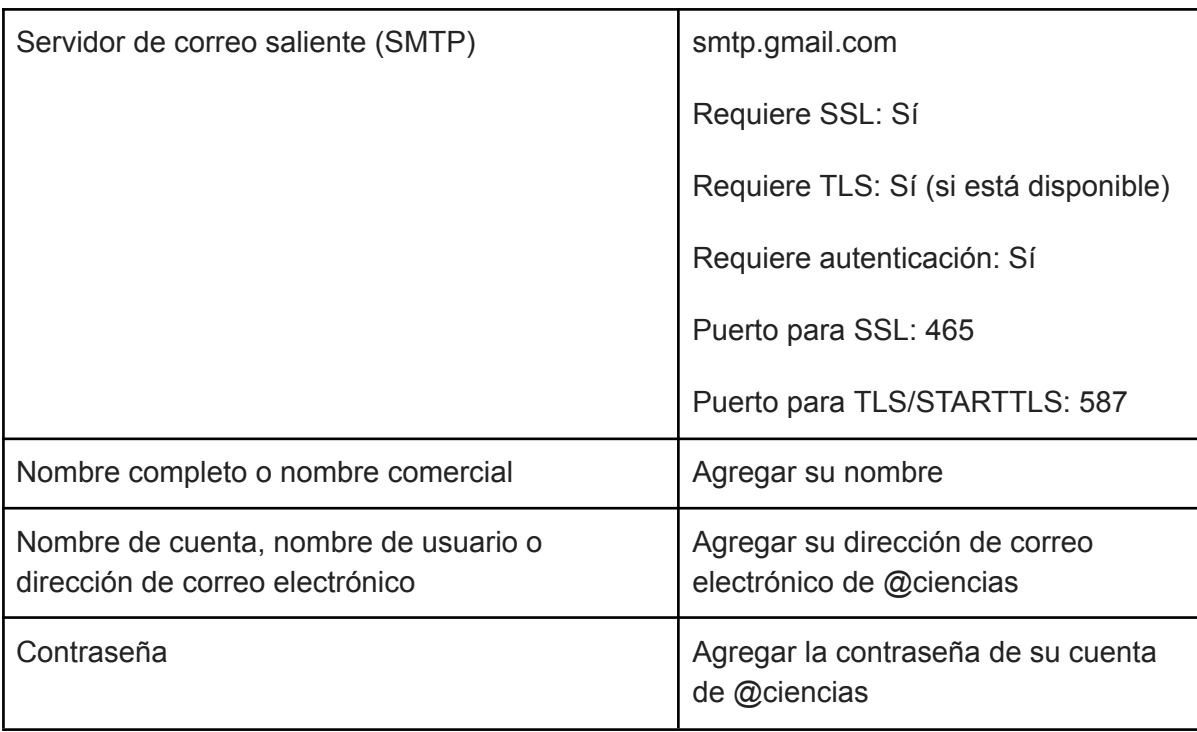

## Acceso al correo @ciencias por medio de POP

Para poder habilitar POP en su cuenta institucional se debe proceder de la siguiente forma:

- Ingresar a la cuenta de @ciencias.
- En la esquina superior derecha de la ventana del correo, hacer clic en configuración (ícono del engranaje, a la derecha del botón de ayuda) y seleccionar la liga **Ver toda la configuración**, como se muestra en la imagen.

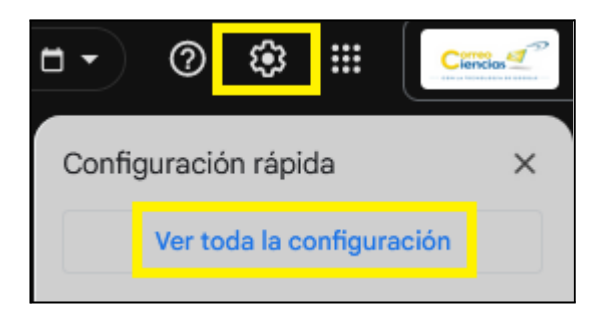

● A continuación hacer clic en la pestaña **Reenvío y correo POP/IMAP**. Véase la imagen:

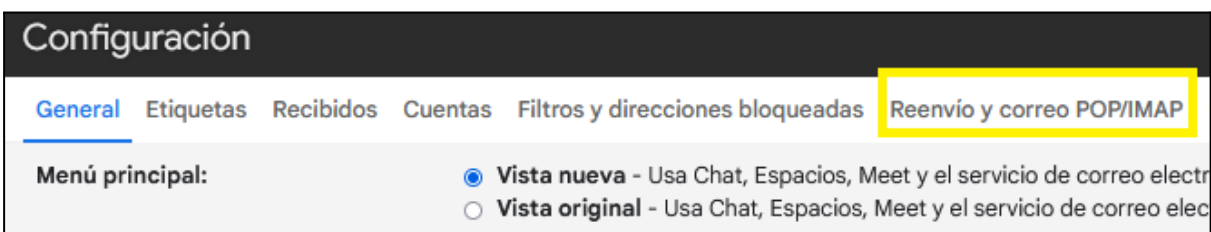

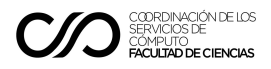

- En la sección **Descarga de correo POP**, debe seleccionar una de las opciones para habilitar este protocolo; para esto tiene dos opciones (véase la imagen):
	- La opción **Habilitar POP para todos los mensajes (incluso aquellos que se hayan descargado)**, le permitirá tener acceso a todos los mensajes contenidos en su cuenta.
	- La opción **Habilitar POP para todos los mensajes que se reciban a partir de ahora**, le permitirá acceder solamente a sus mensajes nuevos, sin incluir los que haya recibido antes de configurar la aplicación para tener acceso a su cuenta.

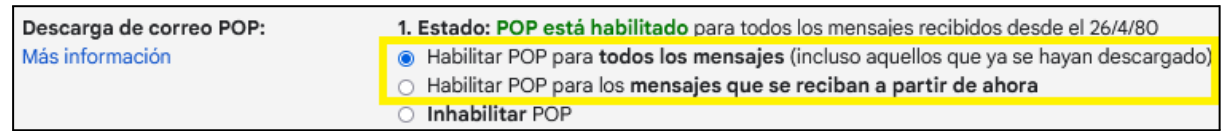

● En la misma sección **Descarga de correo POP**, en el punto número 2, puede indicar la forma en la que se manejará su correo electrónico (vea la siguiente imagen). Por ejemplo, puede seleccionar que se conserve una copia del correo en su cuenta institucional, o bien, una vez que el correo sea descargado por la aplicación cliente, que éste sea eliminado de la cuenta de Gmail y solamente se conserve en su equipo personal.

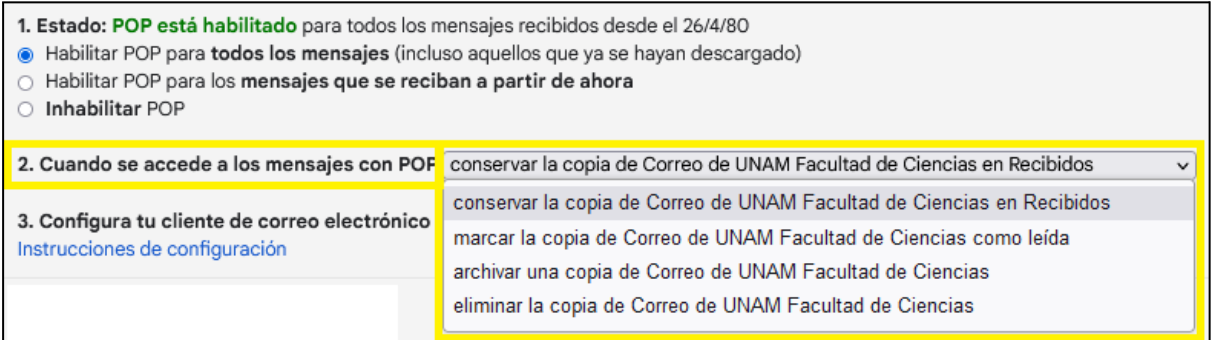

Una vez realizado el procedimiento anterior, para poder acceder a su correo a través de POP, debe configurar su cliente haciendo uso de los siguientes parámetros:

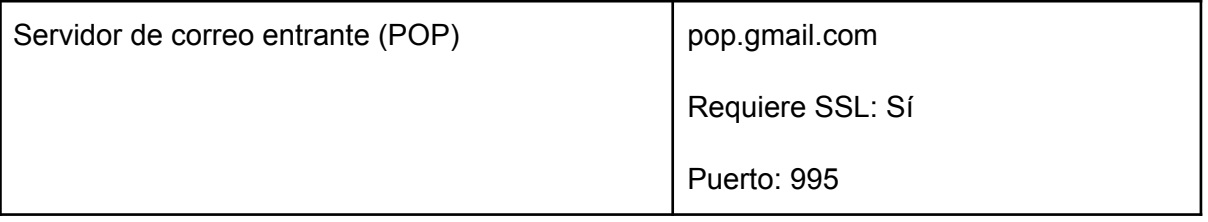

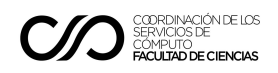

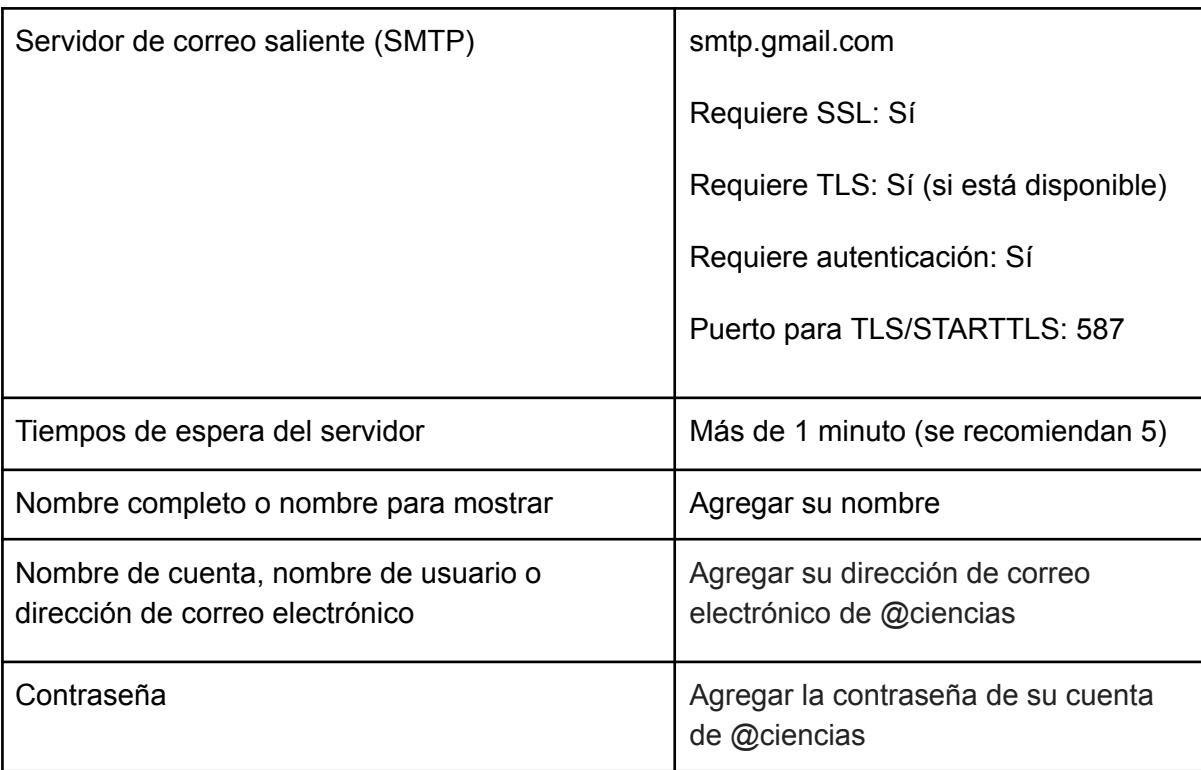

# ¿Qué protocolo elegir?

Al hacer uso de un cliente para el manejo del correo electrónico, por ejemplo para acceder a las cuentas del dominio @ciencias o de Gmail en general, se deben considerar las ventajas y desventajas de los protocolos POP3 e IMAP, para evitar posibles problemas por la incompatibilidad de ciertas funcionalidades proporcionadas por éstos, además de otros detalles importantes.

A continuación se describen brevemente algunas de las características de POP3 e IMAP, incluyendo las principales ventajas y desventajas de estos protocolos.

#### POP3

Cuando se hace uso de este protocolo, el cliente se conecta al servidor para descargar los correos electrónicos y a continuación permite que éstos sean eliminados del servidor, aunque los proveedores del servicio pueden conservar una copia de los mismos en sus espacios. Es importante tener en cuenta esta característica, ya que si los correos son eliminados del servidor, éstos solamente estarán disponibles localmente en el dispositivo en el que fueron descargados, por lo que no será posible llevar a cabo una sincronización de nuestros mensajes en otro dispositivo diferente. De la misma manera, los correos enviados no se conservan en el servidor, por lo que solamente son accesibles en el dispositivo en el que fueron generados y enviados. Una de las ventajas de utilizar este protocolo es que reduce el espacio utilizado por nuestra cuenta de correo en el servidor, pero a cambio de esto se consume más espacio en nuestro dispositivo local.

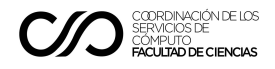

En general, las ventajas y desventajas de POP3 se pueden resumir de la siguiente forma:

Ventajas:

- Al descargar los correos en un dispositivo local, éstos se pueden consultar sin necesidad de contar con una conexión a internet.
- Se reduce el espacio de almacenamiento utilizado por el correo electrónico en los servidores, si se elige eliminar los mensajes una vez descargados.
- Este protocolo es recomendable en caso de que la cuenta de correo utilizada tenga asignado un espacio de almacenamiento reducido.

Desventajas:

- Si los correos descargados son eliminados del servidor, no es posible sincronizar el correo electrónico en diferentes dispositivos.
- Los correos electrónicos enviados solamente serán accesibles en el dispositivo en el cual fueron generados, ya que éstos no se almacenan en el servidor.
- El correo electrónico reduce el espacio de almacenamiento en el servidor pero dicho espacio es ocupado en el dispositivo local en el cual se descargan los mensajes.
- Si el correo se encuentra alojado en un dispositivo local, en caso de que éste falle es más probable que se produzcan pérdidas parciales o incluso totales del correo electrónico.

Actualmente es común que los proveedores de servicios de correo electrónico permitan conservar un copia de los mensajes en sus servidores, cuando se hace uso de POP3. Para el caso de las cuentas de correo electrónico correspondientes al dominio @ciencias, y de Gmail en general, es importante tener en cuenta la forma en la que se configura la acción a llevar a cabo cuando se accede a través de POP3, pues en caso de elegir la opción de "eliminar la copia del Correo …" (véase la siguiente imagen), éste no se conservará en los servidores y solamente estará disponible en el dispositivo local en el cual se consultó.

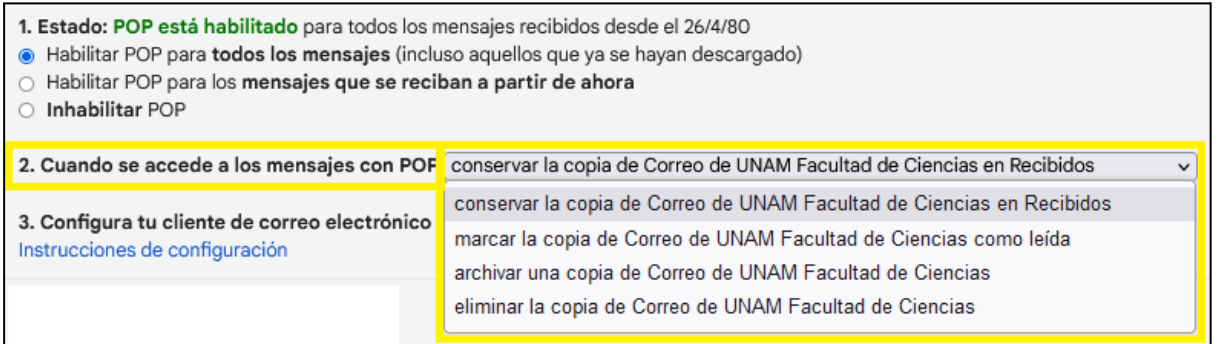

#### IMAP

Actualmente IMAP es el protocolo más utilizado para el manejo del correo electrónico; al hacer uso de éste los mensajes no se descargan localmente, sino que todos se conservan en el servidor.

IMAP nos permite llevar a cabo operaciones directamente en el servidor, para revisar el correo electrónico, organizarlo, eliminarlo, así como crear nuevos mensajes y enviarlos de tal manera que se almacenan en el servidor. De esta forma tenemos la posibilidad de consultar el correo en

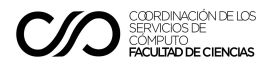

diferentes dispositivos, ya que toda la información se encuentra centralizada en el espacio proporcionado por el proveedor del servicio.

Otra de las características de este protocolo es que nos permite el manejo de carpetas para organizar el correo, de manera similar a como se organizan los archivos en un sistema operativo.

De manera general, las principales ventajas y desventajas de IMAP se pueden resumir de la siguiente manera:

Ventajas:

- El correo puede ser consultado desde cualquier dispositivo. Esto es posible ya que, al estar alojado de manera centralizada, cualquier cambio realizado se refleja directamente cuando se accede a través de un cliente.
- El correo no se puede perder si se daña el dispositivo desde el cual se accede para consultarlo.
- El espacio consumido en el dispositivo local es mínimo, ya que generalmente toda la información se encuentra alojada en los servidores proporcionados por el proveedor de servicio.
- El correo se puede organizar haciendo uso de carpetas, de la misma forma que se hace con los archivos de una computadora.

Desventajas:

- Para consultar el correo se requiere forzosamente tener una conexión a internet.
- Se puede llegar a agotar el espacio proporcionado por el proveedor del servicio, ya que toda la información se almacena en sus servidores. Este punto se debe considerar en caso de que la cuenta utilizada tenga asignado un espacio de almacenamiento reducido.
- Las carpetas creadas con IMAP para organizar el correo no son visibles para los clientes que utilizan POP3, ya que este último no tiene la capacidad para el manejo de las mismas. Esa característica puede generar ciertos inconvenientes, cuando se hace uso de dos o más clientes para consultar el correo haciendo uso de protocolos distintos.

#### Referencias:

- Ayuda de Administrador de Google Workspace. (octubre de 2022). Leer mensajes de Gmail en otros clientes de correo mediante POP. *https://support.google.com/mail/answer/7104828?hl=es*
- Ayuda de Administrador de Google Workspace. (octubre de 2022). Activar o desactivar POP e IMAP para los usuarios: *https://support.google.com/a/answer/105694?hl=es*
- Ayuda de Administrador de Google Workspace. (octubre de 2022). Cómo revisar Gmail en otras plataformas de correo electrónico. *https://support.google.com/mail/answer/7126229?hl=es-419*
- Tanenbaum, Andrew S. (2003). Capítulo 7, La Capa de Aplicación. Redes de Computadoras. Cuarta edición. Editorial Pearson - Prentice Hall